# **CDOpus**

Leo Davidson <leo.davidson@keble.oxford.ac.uk>

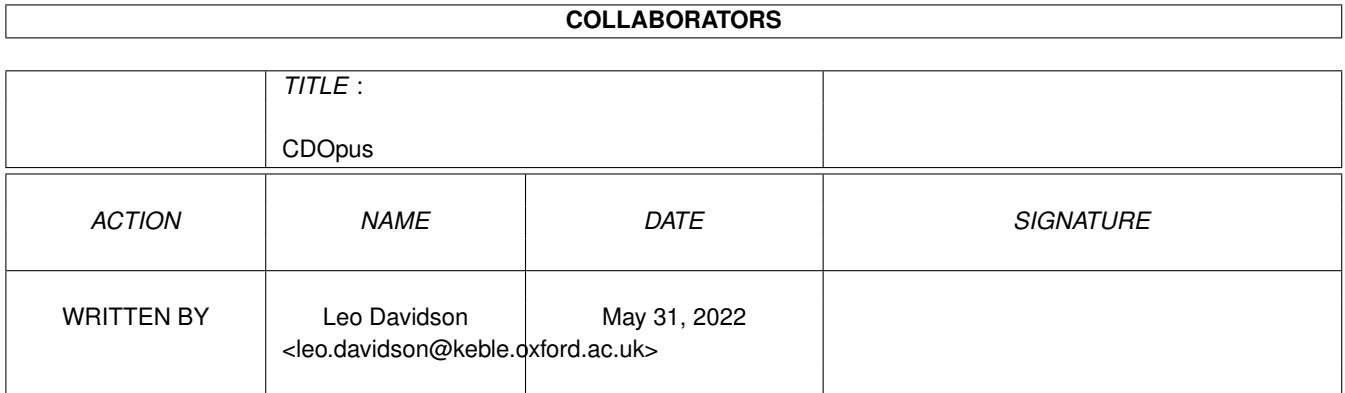

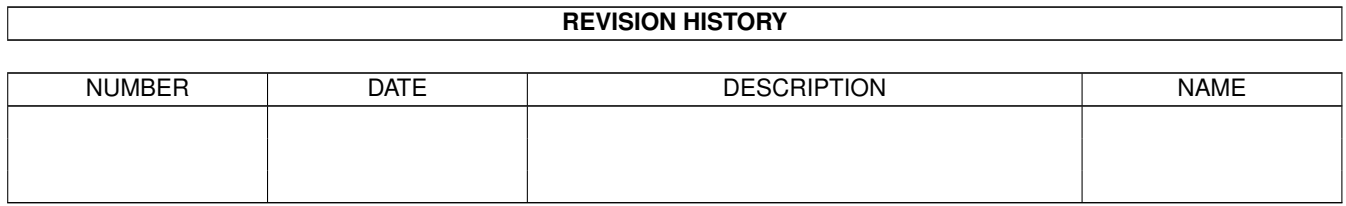

# **Contents**

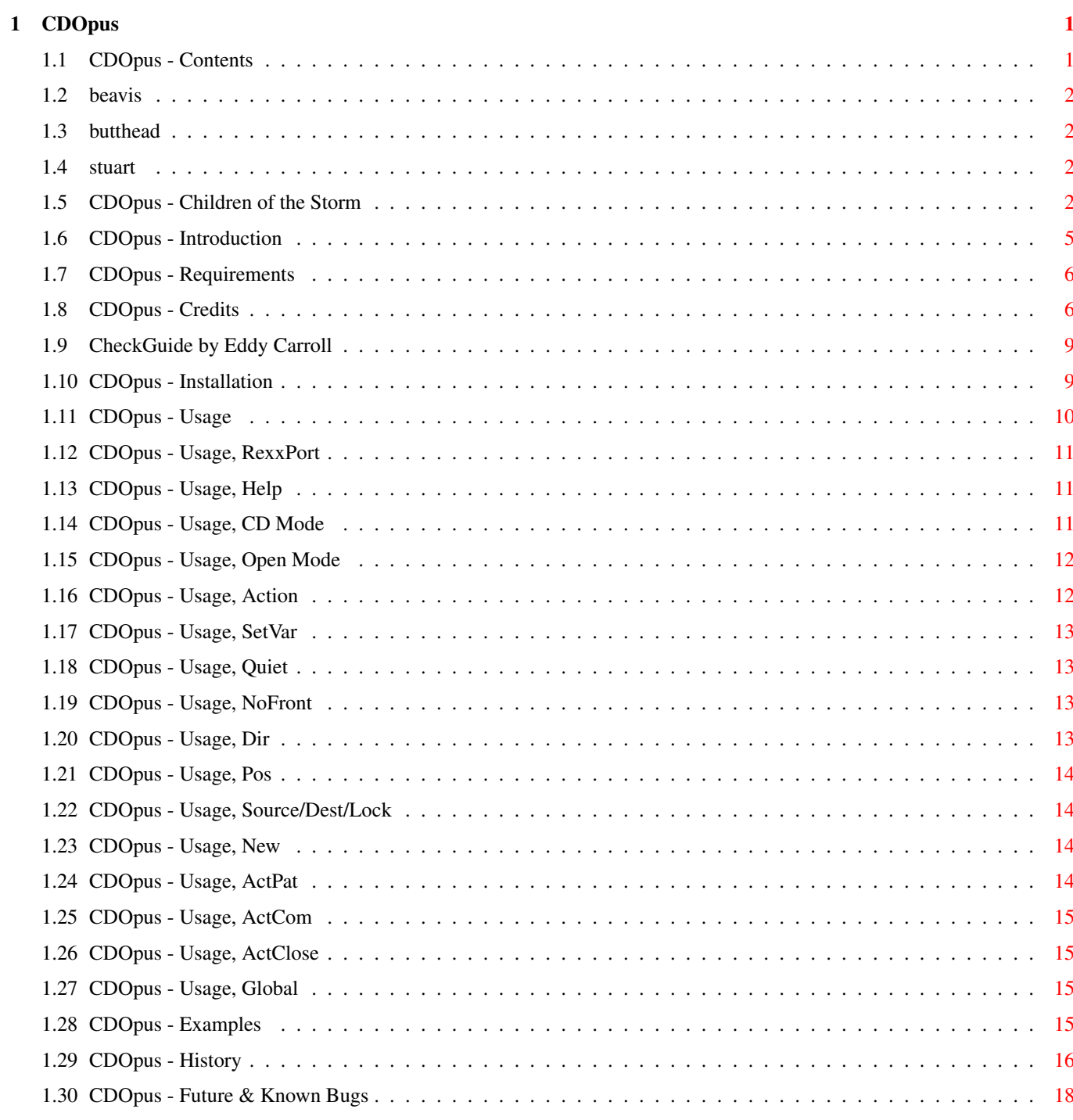

# <span id="page-3-0"></span>**Chapter 1**

# **CDOpus**

# <span id="page-3-1"></span>**1.1 CDOpus - Contents**

CDOpus 2.0 (11-May-1996) - for Directory Opus 5.5 Written by Leo 'Nudel' Davidson for Gods'Gift Utilities 100% Assembler - May be made resident [Introduction](#page-7-1) [System Requirements](#page-8-2) [Installation](#page-11-2) [Usage](#page-12-1) [Examples](#page-17-4) **[History](#page-18-1)** [Future & Known Bugs](#page-20-1) **[Credits](#page-8-3)** [Children of the Storm](#page-4-4) i'm drunk and right now i'm so in love with you and i don't want to think to much about what we should or shouldn't do lay my hands on Heaven and the sun and the moon and the stars while the devil wants to f k me in the back of his car nothing quite like the feel of something new i swear i just found everything i need the sweat in your eyes the blood in your veins are listening to me well i want to drink it up and swim in it until i drown my moral standing is lying down this is the only time i really feel alive - trent reznor / nin

## <span id="page-4-0"></span>**1.2 beavis**

Pah, I wouldn't bother with the Browse button - the nodes are in no logical order. :-).

## <span id="page-4-1"></span>**1.3 butthead**

Look, I told you not to use Browse, so what's your problem?

## <span id="page-4-2"></span>**1.4 stuart**

Congratulations! You've found the hidden part!

# <span id="page-4-3"></span>**1.5 CDOpus - Children of the Storm**

#### <span id="page-4-4"></span>Children of the Storm

NOTE: This information hasn't been updated for a long time, but the ideas are still the same - only more things have been accomplished since it was written. The address at the end IS still correct. Contacting COTS via the Internet: EMail: Athy Demetriades <athy@cotstorm.demon.co.uk> WWW: http://www.rmplc.co.uk/eduweb/sites/hampscit/storm.html I know that most you out there won't pay anything at all, but I am doing this in the hope that at least a few people donate even a small amount of money,

because every little penny can be put to some good!

Please, at least read about the charity, Children of the Storm. I not going to say that anyone who doesn't send off some money should feel really guilty, just that anyone who does send off some money should feel really great, knowing that they've helped someone out.

Even if you don't want to send any money (for whatever reasons), you could always send a letter of support, or spread the word to other people.

I have never asked for any money for all the work I put into these utils,

and I do not gain anything from your donations except knowing that I have helped some people out. I know that my work is used by a lot of people and that because of that, I have helped them out in one way or another, so why not help someone else now! You do have hearts, don't you? Make it worth my while typing all of this info!

Who are the CHILDREN OF THE STORM?

In Britain this year, over a hundred young children will be accepted into the

country by the Home Office, seeking political asylum. They may be just eleven or twelve years old. Often they have travelled across continents alone. They may have just lost their parents, seen brothers and sisters brutally murdered, or suffered beatings or torture themselves. Whilst our Government offers them basic shelter and the long-term possibility of war-refugee status in the UK, they can live here for weeks and months under the threat of instand deportation, sometimes forced to live rough without provision for food, clothing and other simple necessities. Far from their home and their culture, hungry, fearful and insecure, these children attempt, often with an astounding dignity and human spirit, to survive and grow despite the weight of unbearable memories they carry deep within...

#### Background

Since 1989 several members of the staff at Hampstead School have been building up a support network for refugee children attending the school who have little or no family back-up, few resources, and are often in a critical emotional state.

Achievements to date include:

· Providing food, shelter and income for regugee children, working with the Tavistock Clinic which is providing counselling services and advising teachers,

· Forging links with the local authority (London Borough of Camden) to put children and carers in touch with any relevant support agencies,

· Establishing a social club in which refugee children are offered additional tuition and emotional support by their fellow pupils at the school,

· Acting as the children's advocates in relation to housing, social services, social security etc.

#### Status

Registered Charity number 1035774

Consultant: Sheila Kasabova, Refugee Co-ordinator, Camden Council

Consultant Psychologist: Maureen Fox, Consultant Psychotherapist at the

#### Tavistock Clinic

Legal Consultants: Bindmans (services at no charge)

Accountants: Alan Heywood, Chartered Accountants (services at no charge) Aims and Objectives

1. To continue to build on the existing project achievements outlined,

2. To extend knowledge acquired by staff and pupils of the school to other schools and bodies dealing with refugee children through teacher-training

programmes, conferences, booklets etc.

Summary of Projects in Progress or Anticipated

project, outlining the problems Hampstead School itself has encountered with refugee children and strategies for dealing with them. To be delivered free of charge to every school in the country. Cost: £9,000. Project in progress. 2. Expanding the social club outlined above to include students from other local schools including primary schools. Cost: £50 per month. Project in progress. 3. Employing a full-time counsellor at Hampstead School to counsel children and train staff in counselling techniques. Cost: £38,000 pa. 4. Employing an administrative assistant to manage the charity. Cost: £20,000 pa. 5. Holding a national conference on problems faced by refugee children in Britain, and strategies for overcoming them, open to any persons or

1. Publishing a booklet: the Hampstead Story, by those involved in the

organisations working with regugee children (teachers, welfare and social servicesm volunteer groups etc.)

6. Employing a fundraiser.

Cost: £15,000 pa.

#### Conclusion

The project originated at Hampstead School is the only one of its kind. Due largely to recent wide coverage and acclaim in local, national and international media, it is increasingly being recognised by local authorities as a role model for other schools. Central to the project's success is teacher Athy Demetriades, who has assisted on training days in schools around the country. Regular requests for her to speak now come from solicitors, educational psychologists, welfare services and radio programmes as well as schools. On average, she fulfils one such engagement per week. She is, in effect, becoming one of few experts on the all-round care of children suffering a unique combination of problems - the destruction of the childhood together with the loss of citizenship and any automatic recourse to law and welfare that citizenship entails.

Sponsorship for Children of the Storm would ensure that the work originated at Hampstead School can continue. It would also lay the foundations for a training programme enabling teachers and carers right across the country to provide the basics of security and education to refugee children.

Further Information

This is basically what you would find on the letter head: Children Of The Storm

Hampstead School Westbere Road London NW2 3RT United Kingdom There is a telephone and fax number, but I feel that it would be unwise to include it here, as there are a few idiots out there who might abuse it. Charity registration number 1035774 Patrons: Dame Judi Dench, Lindsay Duncan, Geraldine James, Griff Rhys Jones, John Gordon Sinclair. Trustees: A. Demetriades, A. Berkeley, M. Janota Bzowski, S. Pickford, G. Walker, M. Johnson, F. Capone. Consultants: M. Fox THE TAVISTOCK CLINIC, M. Martin LEGAL ADVISER, A. Heywood A.C.A, S. Kasabova CAMDEN L.E.A. The address is up there, so go on, donate! If you think you can offer something other than money, write! I want to say a huge thanks to anyone who does donate some money. Thanks for at least reading this... and sorry for any mistakes in the above text - my typing can go a bit haywire sometimes!!

# <span id="page-7-0"></span>**1.6 CDOpus - Introduction**

<span id="page-7-1"></span>CDOpus was originally based on the CDO.dopus5 and OCD.dopus5 ARexx scripts which [I](#page-8-3) wrote a while ago. I wrote it in order to develop my routines for talking to ARexx ports via Assembler, but since then it has actually grown in to something quite useful!

Basically, the program has three functions which are intended to make moving between Shell and Directory Opus quicker and easier: 1) You can run it from a Shell to change-directories to the same path as your Directory Opus 5 source lister. 2) You can run it from a Shell and have a new DOpus lister open with the same path as your shell. (You can also read into a lister which is already open). 3) You can cause DOpus to perform one of its commands on some of the files in the current directory. ...did I say three? I meant four... 4) You can also use it as a command to open listers with given paths, positions and modes for when the internal ScanDir command doesn't offer you enough. ...I didn't expect some kind of Spanish Inquisition... 5) Finally, you can set local and global environment variables to lister

paths for use in scripts.

Read the [usage](#page-12-1) node to see exactly what it can do.

# <span id="page-8-0"></span>**1.7 CDOpus - Requirements**

#### <span id="page-8-2"></span>See also: [Known Bugs](#page-20-1)

This program should run on any Amiga with AmigaOS 2 or above. Of course, you also need Directory Opus 5 (version 5.5 or above). This AmigaGuide takes advantage of some of the extra features of the OS3.1 amigaguide.datatype, such as SmartWrap, WordWrap, Colour, and Styles. OS3.0 users should get everything apart from the SmartWrapping, and OS2 users should still see the same text, just not as pretty.

# <span id="page-8-1"></span>**1.8 CDOpus - Credits**

<span id="page-8-3"></span>The Author: Leo Davidson leo.davidson@keble.oxford.ac.uk http://users.ox.ac.uk/~kebl0364 Nudel in #Amiga on Effnet & Undernet Please mail me if you find any bugs, or have any ideas for new features. The full assembler source-code for this program is available on my Web-Page, or from Aminet in biz/dopus. Directory Opus 5 developed by Jonathan Potter and GPSoftware. Please support this amazing piece of software and the equally amazing

creators by purchasing it. Additional ideas, support, and advice (Alphabetical order): Dave Clarke Dave Freeman Greg Perry Jonathan Potter Trevor Morris Ahmed's Kebab Van, Oxford. ;-) (The 'Babylonian Army of Babshit will kick your arse!) Beta testing & Bug reports (Alphabetical order): Frederic Steinfels Trevor Morris Troels Walsted Hansen Musical Support Used While Programming Rage Against The Machine (Evil Empire) The Red Hot Chilli Peppers (One Hot Minute) [The best album of '95?] Faith No More (King For A Day) Tool (Undertow, Prison Sex) Nine Inch Nails (Further Down The Spiral, UK Version) Jamiroquai (Return Of The Space Cowboy) Metallica (...And Justice For All) Multiplayer (Various Modules) Beavis'n'Butthead (Various Samples) This guide was tested with [CheckGuide](#page-11-3) 1.0 by Eddy Carroll My setup: A500, 68000, 1/4 meg chip/fast, 300mb of harddrives, OS3.1 A1200, 68030 50mhz FPU MMU, 2/8 meg chip/fast, one 810mb harddrive, OS3.0 (And a bloody nice Wizard Developments 3-button mouse sitting on a tasteless Hamburger mouse mat!) I run DOpus5 in workbench replacement mode (please not you don't HAVE to) on a 32 colour workbench using the dark MWB palette and Pal: Hires, 720 \* 282 (overscan). One day I'll have a seventy-eight inch monitor which can sync down to 1hz. One day, just after I take over the world. MCP does almost all of my system enhancing -- it rulez. Other things I run of note ar PowerSnap, CycleToMenu (don't like MCP's), ScreenWizard, KingCON, TinyMeter, CygnusEd, RexxEvent, GrabIFF, and MagicMenu.

My assigns are all done with Assign prefs (not MCP), and I use ILock to keep people out of my system from time to time. WaitForValidate stops my harddrive going crazy sometimes, and Super-Select and PicBoot keep me entertained with random bootpictures from my collection of around 550 pictures. As the economic situations and standards of living of millions around the World fall, people once more begin to blame those old, easy targets. They contradict: so proud of their "great" country, but still blaming minorities for how bad things are. WAKE UP. Your country is shit because of the system; because of what has been happening for hundreds of years; because of those who are easily led into red-herring causes while the real problem is allowed to continue, unnoticed by the masses. More people don't screw up a country, mismanagement does. Britain is mismanaged, Germany is mismanaged, America is mismanaged. The entire World is mismanaged. And it isn't because of the Jews, the Blacks, the Asians, or the Refugees, it's because while fools blame the innocent scapegoats the real criminals continue. Any educated human being with half a brain can logically work out that the ideas of Nazis can solve nothing and only set back the progress of humanity.  $a\mu$ æææÑÑÑÑææm $\mu$ \_\_æÆØØØØØØØØØØØØØØØØØØÑm\_\_ aæØØØØØ@°"<sup>-</sup> <sup>-</sup>¬"¶M#ØØØØm \_æØØØØ@" \_ÆØØm\_ ¬°ÑØØØÑw\_ µØØØ#° \_æØØØØØØp ¬¶#ØØÑw ÆØØØ" \_ÆØØØØØØ#" \_æ#\_ ¶ØØØm \_ÆØØ@ ,dØØØØØØ#" \_ÆØØØP\_æØØØØØØÑ\_ ØØØF ¶ØØØØØ#\_ \_ÆØÑ°aæØØØØØØØ#ØØ& ÆØØ@ °#ØØØØ#w \_ø@5µÆØØØØØØÑ¶\_ ¬#ØØK JØØØ ¶ØØØØØÑw¤ÇµÆØØØØØØ@5æÆØ#w ¬ØØØ aØØ# \_ ¬¶Ø#¶5æØØØØØØØP" ¶ØØØØØÑ #ØØL ØØØF  $a \& \emptyset$ m  $\mu \& \emptyset$ ØØØØØÑ°<sup>-</sup> ¬ÑØØP 0ØØQ ØØØL #ØØØØÑ\_ \_µÆØØØØØØ@5æÆÑ\_ ° ÆØØ# ÆØØE ¶ØØØ#M\_µØØØØØØØP" ÆØØØØØm\_ ØØØF JØØ# ¬®µæØØØØØØÑ¶®æ" ¬#ØØØØØm\_ JØØØÞ 0ØØK \_µÆØØØØØØ@®µÆ#" °ØØØØØØm ÆØØ# ¬#ØØÆØØØØØØM5æØØ#" µØØØØØØØ" æØØØ ¬ØØØØØÑ°¯ °##" µÆØØØØØØP dØØØ` ¬#ØØb\_ ¬ \_ØØØØØØØP \_ØØØ# ¶ØØØm\_ aÆØØØØØØK \_ÆØØØP  $\neg \tilde{N}\cancel{\omega} \cancel{\omega} \cancel{\omega} \rightarrow \psi \cancel{\omega} \cancel{\omega} \cancel{\omega}$ P $\vdash \mu \cancel{E} \cancel{\omega} \cancel{\omega} \cancel{\omega}$ ¬¶#ØØØÑm\_\_\_ °#° \_\_µæØØØØØP" "¶ÑØØØØØØMÑææææÑÆØØØØØØØP" "°¶#ÑØØØØØØØØØ#@°" You know it makes sense.

# <span id="page-11-0"></span>**1.9 CheckGuide by Eddy Carroll**

<span id="page-11-3"></span>CheckGuide 1.0 -- Checks AmigaGuide files for common errors by Eddy Carroll, September 1994. Freely distributable. Introduction If you've ever tried creating even a modestly sized AmigaGuide file by hand, you'll have discovered that it can be quite difficult to keep track of all the various links and cross references. As your help file gets larger, it gets increasingly harder to ensure that you have remembered to reference all the nodes in the file from at least one place, and haven't left any unresolved links. CheckGuide is a simple utility that can detect several common errors in AmigaGuide files. The errors it can detect are:

· Extra plain text between an @ENDNODE and @NODE (AmigaGuide won't allow such text to ever be displayed)

· Nodes that are defined but not referenced from any other node. Unless your program directly instructs AmigaGuide to access such nodes, the user won't easily be able to access them.

· Links to help nodes that aren't defined within the file.

· Open braces with no preceding @ character (usually a simple typo).

· @{" Button "} constructs with no LINK command (an easy mistake to make if you're entering a lot of them).

All of these options can be selectively enabled or disabled. CheckGuide was used in the creation of THIS document!

# <span id="page-11-1"></span>**1.10 CDOpus - Installation**

<span id="page-11-2"></span>See also: [Usage](#page-12-1)

#### [Examples](#page-17-4)

NOTE: This is just a suggestion of how to install it. You can do with it

what you want, and indeed the program can do many more things than

the two things which we'll set-up here.

o Make sure the "P" bit is set as this program is 'Pure' and may be made resident (see below).

> Protect CDOpus +P

o Copy the main file to DOpus5:c/

> Copy CDOpus DOpus5:c/

o Copy the AmigaGuide to DOpus5:Help/

> Copy CDOpus.guide DOpus5:Help/

o Setup a "CDO" alias in your shell to CD to the source lister's directory.

(Add this to your S:Shell-Startup)

> Alias CDO "DOpus5:c/CDOpus"

o Setup an "OCD" alias in your shell to open a new lister in your current dir.

(Add this to your S:Shell-Startup)

> Alias OCD "DOpus5:c/CDOpus Open"

o Read the [usage](#page-12-1) and [examples](#page-17-4) sections to see what else you can do!

o If you want to make the command resident (to save loading time), add this

line to your S:User-Startup...

> Resident DOpus5:c/CDOpus

...and change all the alias commands to reference "CDOpus" instead of

"DOpus5:c/CDOpus".

# <span id="page-12-0"></span>**1.11 CDOpus - Usage**

<span id="page-12-1"></span>See also: [Installation](#page-11-2)

[Examples](#page-17-4)

The CDOpus command takes the following command-line parameters: Generic: [RexxPort](#page-13-3) Specify a differnt port instead of "DOPUS.1". [Help](#page-13-4) Switch: Brings up this text. Modes: [<DEFAULT>](#page-13-5) CD to 'source' lister's path. [Open](#page-14-2) Switch: Read path into a lister. [Action](#page-14-3) Switch: Read path into new source lister. [SetVar](#page-15-4) Switch: Set environment variable. CD mode only: [Quiet](#page-15-5) Switch: Don't echo the new path to the shell. Open/Action modes only: [NoFront](#page-15-6) Switch: Don't pop the DOpus screen to front. [Dir](#page-15-7) Specify a different directory to read, instead of <CD>. [Pos](#page-16-4) Specify different lister position in x/y/w/h format. Open/SetVar modes only: (Open defaults to a new lister) [Source](#page-16-5) Switch: Read to/from 'source' lister. [Dest](#page-16-5) Switch: Read to/from 'destination' lister. Open mode only: [New](#page-16-6) Switch: Force new lister (source/dest/off). [Lock](#page-16-5) Switch: Lock new lister as source/dest. Action mode only:

[ActPat](#page-16-7) Specify files to select. [ActCom](#page-17-5) Specify DOpus5 command to execute. [ActClose](#page-17-6) Switch: Close lister on completion. SetVar mode only: [Global](#page-17-7) Switch: Set global variable instead of local. ReadArgs() Template: RP=REXXPORT/K, HELP/S, QUIET/S, OPEN/S, ACTION/S, SETVAR/S, DIR=PATH/K, SOURCE/S, DEST/S, LOCK/S, NEW/S, POS=DIMENSIONS/K, PAT=ACTPAT/K, COM=ACTCOM/K, ACTCLOSE/S, GLOBAL/S, NOFRONT/S:

# <span id="page-13-0"></span>**1.12 CDOpus - Usage, RexxPort**

<span id="page-13-3"></span>See also: [Examples](#page-17-4)

RexxPort is an optional keyword which lets you specify the name of the ARexx port to talk to. By default this is "DOPUS.1" (most of the time you'll only be running one copy of DOpus), but should you need to address another name you can use this. NOTE: Port names are case-sensitive. When running CDOpus from Directory Opus, you should always specify the Rexx port in case one day you run two copies. To do this you should have...  $> \dots$  RexxPort  $\{Qp\} \dots$ ...on the command-line.

# <span id="page-13-1"></span>**1.13 CDOpus - Usage, Help**

<span id="page-13-4"></span>Seel also: [Future](#page-20-1)

Help is a switch which will dump the help-text to the shell window when given.

# <span id="page-13-2"></span>**1.14 CDOpus - Usage, CD Mode**

<span id="page-13-5"></span>See also: [Usage](#page-12-1) [Examples](#page-17-4) **Ouiet** CD Mode This is the default mode and is used whenever none of the others are specified. In CD Mode the program will attempt to change your shell's current directory to that of the DOpus 'source' lister. In this mode, all error messages go to the shell window, while in all other modes error messages appear in requesters.

Unless you give the [Quiet](#page-15-5) switch the new directory path is echoed to the shell.

<span id="page-14-2"></span>See also: [Usage](#page-12-1)

# <span id="page-14-0"></span>**1.15 CDOpus - Usage, Open Mode**

[Examples](#page-17-4) **[NoFront](#page-15-6)** [Dir](#page-15-7) [Pos](#page-16-4) [Source / Dest / Lock](#page-16-5) [New](#page-16-6) Open Mode Giving the Open switch puts CDOpus into Open Mode. This mode is intended for reading the directory your shell is in into a DOpus lister. By default, a new lister is created, but if you specify the [Source](#page-16-5) or [Dest](#page-16-5) switches CDOpus will attempt to read the path into an existing lister of the type given. It will still open a new lister if it can't find an existing one of the correct type. If you want to open a new lister of a given type you should also give the [New](#page-16-6) switch on the command line, along with any of [Source](#page-16-5) , [Dest](#page-16-5) , and [Lock](#page-16-5) . You can specify the position for any newly created lister with the [Pos](#page-16-4)

keyword.

You can read in a different directory with the [Dir](#page-15-7) keyword.

# <span id="page-14-1"></span>**1.16 CDOpus - Usage, Action**

<span id="page-14-3"></span>See also: [Usage](#page-12-1) [Examples](#page-17-4) **[NoFront](#page-15-6)** [Dir](#page-15-7) [Pos](#page-16-4) [ActPat](#page-16-7) [ActCom](#page-17-5) **[ActClose](#page-17-6)** Action Mode This mode is enabled when the Action switch is given. A new 'source' lister for the current directory will open and it is possible to give a [file pattern](#page-16-7) and [DOpus command](#page-17-5) so that all files matching the pattern have the command performed on them. You can act on a different directory using the [Dir](#page-15-7) keyword, and you

can change the new lister's position using the [Pos](#page-16-4) keyword. You don't have to give either the pattern or the command (you could just select some files, for example, or just issue a command like "all"), and you can have the lister [close](#page-17-6) automatically once the command has completed.

# <span id="page-15-0"></span>**1.17 CDOpus - Usage, SetVar**

<span id="page-15-4"></span>See also: [Usage](#page-12-1) [Examples](#page-17-4) [Source / Dest](#page-16-5) [Global](#page-17-7) SetVar Mode When you give the SetVar switch CDOpus runs in SetVar Mode. This means that it gets the path of either the [source](#page-16-5) or [destination](#page-16-5) lister and sets the CDOSource or CDODest environment variable. By default the variable is local to the shell you are running in. You can make the variable available to the entire system with the [Global](#page-17-7) switch. If you don't know what environment variables are you should look them

up in a good AmigaOS manual. :-).

#### <span id="page-15-1"></span>**1.18 CDOpus - Usage, Quiet**

<span id="page-15-5"></span>Normally, in [CD Mode](#page-13-5) , the name of the new path is echoed to the shell before the actual directory change takes place. If the Quiet switch is given this doesn't happen.

# <span id="page-15-2"></span>**1.19 CDOpus - Usage, NoFront**

<span id="page-15-6"></span>Normally, when in [Open Mode](#page-14-2) or [Action Mode](#page-14-3) the DOpus screen is popped to the front. If you specify the NoFront switch this doesn't happen.

#### <span id="page-15-3"></span>**1.20 CDOpus - Usage, Dir**

<span id="page-15-7"></span>By default, when in [Open Mode](#page-14-2) or [Action Mode](#page-14-3) a lister will read in the current directory of your shell. You can use the Dir keyword to specify a different directory to read in.

Amoung other things, this can be used to open listers from DOpus buttons when you need a little more control than is offered by the internal ScanDir command.

#### <span id="page-16-0"></span>**1.21 CDOpus - Usage, Pos**

<span id="page-16-4"></span>By default, new listers created by CDOpus open under your mouse pointer with the default size or that snapshotted to the path. The Pos keyword can be used to set a different size and/or position for new listers openned by [Open](#page-14-2) or [Action](#page-14-3) . The format is <x-pos>/<y-pos>/<width>/<height>, e.g. 50/10/100/200 NOTE: Specifying -1/-1/<w>/<h> will make the lister open under the mouse.

## <span id="page-16-1"></span>**1.22 CDOpus - Usage, Source/Dest/Lock**

<span id="page-16-5"></span>The Source, Dest, and Lock Switches

The effect of these switches varies depending on what mode you are in: In [Open Mode](#page-14-2) the source switch tells CDOpus that you want to read the directory into the 'source' lister instead of a new one. A new lister will still be created if no source one is found.

If you give the [New](#page-16-6) switch as well as the Source one in [Open Mode](#page-14-2) CDOpus will open a new lister for your path and put it in 'source' mode. If you also give the Lock switch the lister will be locked in source mode.

In [Open Mode](#page-14-2) the Dest switch acts just like the Source one, with a few obvious differences.

In [SetVar Mode](#page-15-4) the Source switch tells CDOpus to set the CDOSource environment variable to the path of the 'source' lister. The Dest switch sets the CDODest variable to the path of the 'destination' lister.

## <span id="page-16-2"></span>**1.23 CDOpus - Usage, New**

<span id="page-16-6"></span>When in [Open Mode](#page-14-2) the New switch tells CDOpus that it must create a new lister and put it into the mode given by the [source, dest, and lock](#page-16-5) switches.

## <span id="page-16-3"></span>**1.24 CDOpus - Usage, ActPat**

<span id="page-16-7"></span>Listers openned in [Action Mode](#page-14-3) can have some or all of their files selected by giving any valid AmigaDOS pattern to the ActPat keyword. Note that the ActPat keyword is entirely optional -- you can execute a DOpus [command](#page-17-5) without selecting any files.

### <span id="page-17-0"></span>**1.25 CDOpus - Usage, ActCom**

<span id="page-17-5"></span>When in [Action-mode](#page-14-3) , the ActCom keyword takes the name of one of the internal DOpus commands (you know -- "Delete", "All", "SmartRead", and so on). The newly created lister will be in 'source' mode, and the command will be executed after file selection (if any) by the [ActPat](#page-16-7) keyword. For commands like "Delete" and "SmartRead" you will want to select some files first, but for other commands such as "All" and "CacheList" there is no need. Like the [ActPat](#page-16-7) keyword, ActCom is entirely optional -you can open a lister and select some files without having to execute a command.

## <span id="page-17-1"></span>**1.26 CDOpus - Usage, ActClose**

<span id="page-17-6"></span>When CDOpus is in [Action-mode](#page-14-3), the ActClose switch causes it to close the new lister automatically once the [file selection](#page-16-7) and [command](#page-17-5) have completed.

## <span id="page-17-2"></span>**1.27 CDOpus - Usage, Global**

<span id="page-17-7"></span>By default, environment variables created in [SetVar Mode](#page-15-4) are local, meaning they only exist for programs run from the same shell. The Global switch causes CDOpus to create global variables instead (stored in ENV: with all versions of AmigaDOS upto 3.1) which are available to all programs running on the machine. If you don't understand what all this means, it probably isn't of much use to you anyway.

# <span id="page-17-3"></span>**1.28 CDOpus - Examples**

<span id="page-17-4"></span>See also: [Usage](#page-12-1)

Here are some quick examples of how to use the program: o Shell Alias to CD to the 'source' lister's path. > Alias CDO "DOpus5:c/CDOpus" o Shell Alias to CD to the 'source' lister's path, for a second DOpus5. > Alias CDO2 "DOpus5:c/CDOpus RexxPort DOPUS.2" o Shell Alias to open a new lister with the same path as the shell. > Alias OCD "DOpus5:c/CDOpus Open"

o As above, but make it the 'dest' lister as well.

> Alias OCDest "DOpus5:c/CDOpus Open New Dest"

o Shell Alias to read the current directory into the 'source' lister.

> Alias Source "DOpus5:c/CDOpus Open Source"

o DOpus button to open a 'source' lister in "RAM:Env", with given size.

> AmigaDOS

> DOpus5:c/CDOpus RexxPort {Qp} Open New Source Dir RAM:Env Pos 11/3/100/50

o Shell Alias to have DOpus HexRead #?.exe in the current dir.

> Alias HexRead "DOpus5:c/CDOpus Action ActPat #?.exe ActCom HexRead"

Hope you get the idea!?

## <span id="page-18-0"></span>**1.29 CDOpus - History**

<span id="page-18-1"></span>See also: [Future](#page-20-1)

NOTE: Version numbering is in the <version>.<revision> format. This means

that version 1.10 (one.ten) is newer than version 1.2 (one.two).

v1.1 (Private release) - ??-Aug-1995

o First release for testing.

v1.2 (Private release) - 16-Aug-1995

o Reorganised a lot of the code.

o Added [Source](#page-16-5) , [Dest](#page-16-5) and, [Lock](#page-16-5) switches.

v1.3 (Private release) - 19-Aug-1995

o More code reorganisation.

o Removed "Reqs" switch - requesters are turned on automatically unless

in CD-mode where error messages go to the shell.

o Added ReadSource and, ReadDest switches.

o Wrote this AmigaGuide.

v1.4 (Private release) - 21-Aug-1995

o Fixed a few minor mistakes in the AmigaGuide, added a couple more links

and a little more colour in places. Updated the [Credits](#page-8-3) node.

o Fixed something in the way that ARexx messages are sent to DOpus5.

(This shouldn't have caused any problems, but it is done properly now).

v1.5 (Private release) - 27-Aug-1995

o Added my new email address to the [credits](#page-8-3) node.

o Added an icon for this 'guide. ( [Thanks Trevor!](#page-8-3) )

o Fixed alphabetical-sorting in the [credits](#page-8-3) node. ( [Thanks Trevor!](#page-8-3) )

v1.6 (MWB\_DOpus\_7.lha release) - 10-Sep-1995

o Where useful, new listers will open automatically if there isn't a lister

of the required type open already (just like DOpus5's internal commands).

o Added NoNew switch to disable the above feature.

o Added a new [known bug](#page-20-1) , which isn't my fault. :) v1.7 - 6-Jan-1996 o Added VarSource and VarDest commands and accompanying [Global](#page-17-7) switch. o Added [DoAction](#page-14-3) command and accompanying switches [ActPat](#page-16-7) , [ActCom](#page-17-5) , and [ActClose](#page-17-6) . [Thanks](#page-8-3) to Dave Clarke for the suggestion. o Rearranged the [Usage](#page-12-1) section a little, hopefully it's better now. o Removed section about possible enforcer hits, they were nothing to do with my programs (YIPEE!). o Updated [Credits](#page-8-3) section. (Most importantly my new EMail/WWW addresses). o Added EMail address and WWW URL for [Children of the Storm](#page-4-4) . o This should be the last DOpusFuncs update before DOpus 5.5 is released. o Hey! It's my birthday tomorrow!... :-) v1.8 - 8-Jan-1996 o Now requires (and checks for) DOpus v5.5 or above. o Thanks to DOpus 5.5, you can now open listers in the top corner of the screen, and you can also open them [under the mouse](#page-16-4) . o Error routine returns error strings from DOpus5.5 which could help to explain why something went wrong, not just what went wrong (e.g. "Could not open a new lister, DOpus Reason: Insufficient memory", instead of just "Could not open a new lister"). o One or two other minor improvements. o Debug version no longer included in archive. v1.9 - 26-Apr-1996 o Will no longer open any requesters (from Opus or Intuition) when in [CD Mode](#page-13-5) . All error messages will be diverted to the shell so that you can run CDOpus in your shell-startup without getting an error requester because Opus isn't loaded or you don't have a source lister. o Note my new [webpage URL](#page-8-3) . ===========================================================================

v2.0 - 11-May-1996

o The way the program works has been rationalised some what. Hopefully it's now simpler to use.

o DoAction keyword renamed to [Action](#page-14-3) .

o Much has changed, please read the [Usage](#page-12-1) section again.

o The Index for this guide is gone. I doubt anyone ever used it for

such a small program.

o Rewrote most of the AmigaGuide.

# <span id="page-20-0"></span>**1.30 CDOpus - Future & Known Bugs**

<span id="page-20-1"></span>See also: [History](#page-18-1)

#### **[Credits](#page-8-3)**

To Do:

o Make the [help](#page-13-4) text pause if the shell window is not tall enough.

I'm too lame to be work out how to do it.

o Add an option to automatically load DOpus5 if it isn't already loaded.

This should be very easy to do but I wouldn't personally use it, so I'll

only add it if someone asks for it.

o If you want something, [ask](#page-8-3) for it!

Known Bugs:

o There is a bug in the OS3.1 AmigaGuide which can cause extra spaces,

missing spaces, and duplicated words at line-wraps. This it not my fault!